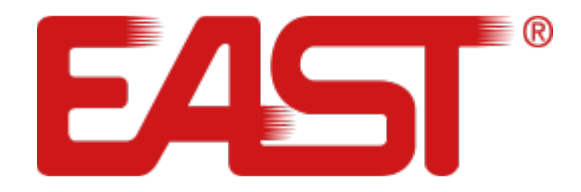

# **Посібник користувача**

**Джерело безперебійного живлення Багатофункціональний ON LINE ДБЖ cерій EA900P 6-10 кВА 6000 ВА / 10 000 ВА**

[eastups.com.ua](http://eastups.com.ua/)

Зміст

- 1. Вказівки з техніки безпеки пристрою
- 2. Опис продукту
- 2.1 Вигляд передньої панелі
- 2.2 Вигляд задньої панелі
- 2.3 Зовнішній батарейний блок для ДБЖ 6-10 кВА
- 3. Встановлення
- 3.1 Комплектація
- 3.2 Інформація про встановлення
- 3.3. Встановлення та підключення ДБЖ
- 3.4 Паралельне підключення ДБЖ з'єднання
- 3.5 Підключення зовнішніх батарейних блоків
- 3.6 Порти та інтерфейси
- 4. Дисплей та панель управління
- 4.1 Функціональні клавіші
- 4.2 Індикація (LED)
- 4.3 LCD-дисплей
- 4.4 Запуск і вимкнення ДБЖ
- 4.5 Запуск тестування. Відключення звукової сигналізації
- 4.6 Налаштування функцій ДБЖ
- 4.7 Параметри роботи ДБЖ
- 5. Режими роботи ДБЖ
- 6. Коди помилок
- 7. Усунення несправностей
- 8. Технічне обслуговування ДБЖ та утилізація батарей.
- Додаток 1: Відповідність продукції стандартам
- Додаток 2: Спеціальні символи
- Додаток 3: Технічні характеристики

## **1. ВКАЗІВКИ З ТЕХНІКИ БЕЗПЕКИ ПРИСТРОЮ**

#### **1.1 Інформація про техніку безпеки**

Перед тим, як встановити чи обслуговувати Джерело безперебійного живлення (ДБЖ), уважно прочитайте інформацію про техніку безпеку та інструкції з експлуатації. **Збережіть цей посібник користувача**

- Цей ДБЖ призначений тільки для використання в приміщенні.
- Уникайте потрапляння прямих сонячних променів на пристрій, не допускайте контакту з рідинами або там, де є надмірний пил чи волога.
- Переконайтеся, що вентиляційні отвори пристрою не заблоковані. Забезпечте достатній простір до стіни для належної вентиляції.
- Не відкривайте корпус ДБЖ, є загроза ураження електричним струмом. Всі роботи по підключенню / монтажу / обслуговуванню має проводити кваліфікований персонал.
- Не підключайте до ДБЖ фен, лазерний принтер, електричний нагрівач, пилосо
- В разі виникнення пожежі не використовуйте рідкий вогнегасник. Використовуйте порошкові вогнегасники.

## **ЗВЕРНІТЬ УВАГУ!**

ДБЖ має високу напругу всередині. Не ремонтуйте пристрій самостійно. Якщо у вас виникли будь-які запитання, зверніться до сервісного центру.

#### **1.2 Інформація про безпеку акумулятора**

- ДБЖ має бути встановлене, у контрольованому навколишньому середовищі. Підвищена температура навколишнього середовища, низька якість вхідної напруги та часті короткочасні розрядження скоротять термін служби акумулятора. Періодична заміна акумулятора допоможе забезпечити необхідний час резервного копіювання.
- Установка або заміна батареї має виконуватися кваліфікованим персоналом. Якщо ви хочете замінити кабель акумулятора, будь ласка, придбайте його з нашого місцевого сервісного центру або дистриб'ютора, кабелі неналежної якості, та не підходящі до пристрою, можуть призвести до пожежі через нестачу потужності.
- Напруга на батареях може спричинити електричні удари та викликати коротке замикання.

Дотримуйтеся правил безпеки, перед встановленням або заміною батарей:

- Зніміть з рук годинники, кільця, прикраси та інші провідні матеріали
- Використовуйте лише інструменти з ізольованими ручками
- Одягніть ізольоване взуття та рукавички
- Не кладіть металеві інструменти або деталі на батареї
- Вимкніть ДБЖ та від'єднайте навантаження, перш ніж зняти клеми з батареї.
- **ЗАСТЕРЕЖЕННЯ:** Не знищуйте акумулятори за допомогою вогню, акумулятор може вибухнути. Утилізуйте несправні акумулятори на підприємствах з переробки вторинної сировини.
- Не розбирайте та не вскривайте акумулятор. В середині батареї знаходиться токсичний електроліт, що становить небезпеку для шкіри, очей.
- При підключенні акумуляторів не переплутайте полярність, не правильне підключення може вивести з ладу акумулятор, стати причиною короткого замикання, призвести до пожежі.
- Контур батареї не ізольований від вхідної напруги, між контактами акумулятора та землею може виникати висока напруга, перевіряйте, чи немає напруги там, перш ніж торкатися.

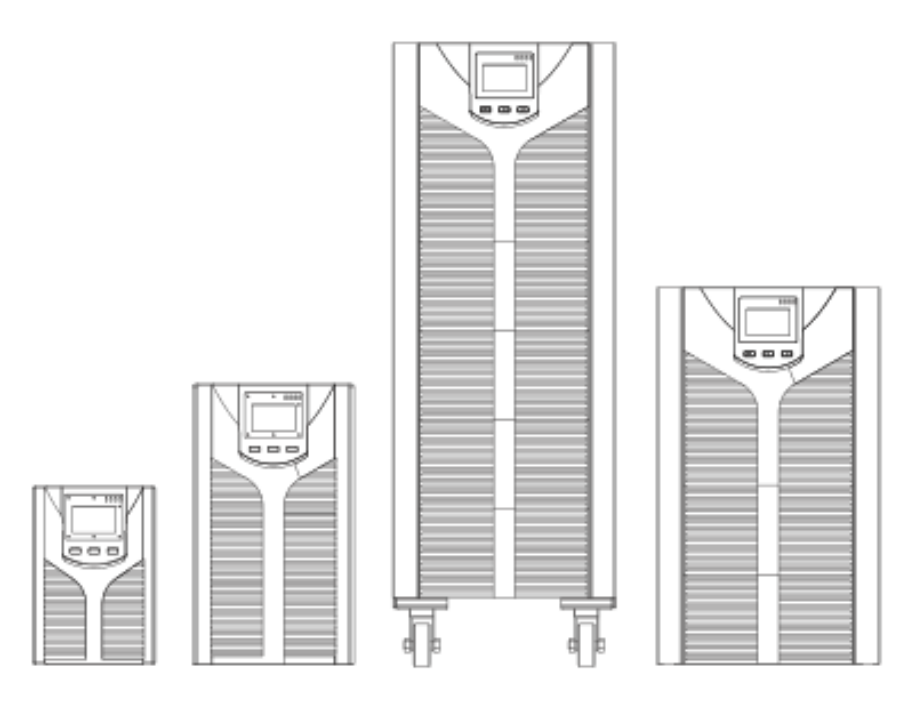

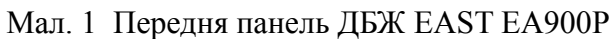

### **2.2. Вигляд задньої панелі**

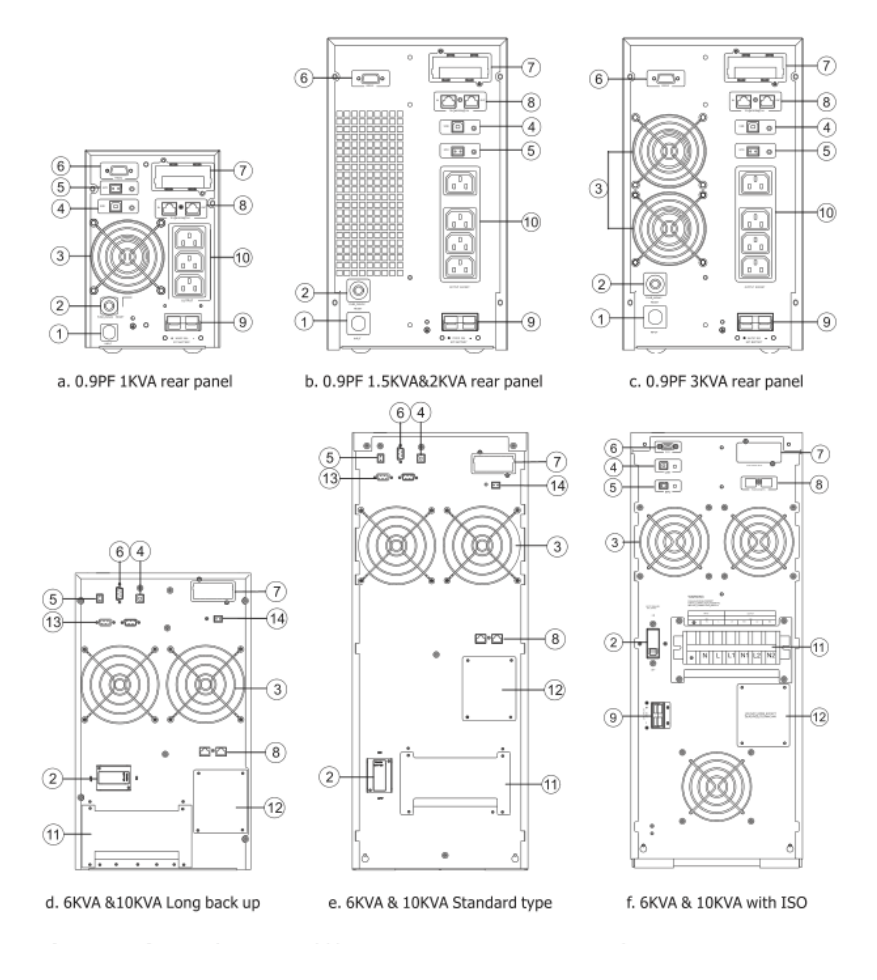

Мал. 2 Задня панель ДБЖ EAST EA900Р

- 1. Вхідний роз'єм
- 2. Автоматичний вимикач
- 3. Вентилятори охолодження
- 4. USB
- 5. EPO
- 6. RS-232
- 7. SNMP-слот
- 8. Порт RJ-45
- 9. Слот для підключення акумулятора
- 10. Вихідні роз'єми
- 11. Клемна колодка
- 12. Ручний байпас
- 13. Порт для паралельної роботи
- 14. Резервний порт

#### **Примітка: Виробник постійно працює над вдосконаленням продукції, ваш екземпляр може відрізнятися від наведеної схеми.**

#### **3. ВСТАНОВЛЕННЯ**

#### **3.1 Вказівки по встановленню ДБЖ**

- Тримайте пристрій в чистоті, періодично вичистіть порохотягом вентиляційні отвори.
- Щоб уникнути запилення протирайте ДБЖ сухою м'якою тканиною.<br>• Шомісяця перевіряйте наявність ослаблених і поганих з'єлнань
- Щомісяця перевіряйте наявність ослаблених і поганих з'єднань.
- Ніколи не ставте пристрій на нерівну поверхню.
- Розташовуйте пристрій, залишаючи між задньою панеллю і стіною відстань не менше 10 см. Вхід вентилятора повинен завжди залишатися вільним.
- Уникайте потрапляння прямих сонячних променів, дощу і впливу високої вологості.
- Встановлюйте ДБЖ подалі від вогню та місць з високою температурою.
- Не кладіть на кришку пристрою ніяких предметів.
- Не піддавайте пристрій дії агресивного середовища.
- Температура експлуатації від 0 до 40°С, рекомендована температура 20°С.

Підключіть вхідний кабель до ДБЖ і до електричної розетки, обладнаної захисним заземленням. Після підключення до електромережі автоматично розпочинається зарядка акумуляторів. ДБЖ можна використовувати, не чекаючи закінчення зарядки, однак при цьому максимальний час резервного живлення буде меншим. Тому перед підключенням навантаження, рекомендується заряджати батареї протягом 8 годин.

Якщо на дисплеї відображається помилка «Error 6» - «Неправильне підключення до мережі», то необхідно перевернути штепсельний роз'єм.

По завершенню зарядки під'єднайте обладнання до ДБЖ, див. приклад на Мал. 5. Уникайте використання обладнання, сумарна споживана потужність якого перевищує потужність ДБЖ (наприклад, фен, пилосос, електрочайник та інші побутові прилади з великою споживаною потужністю).

При використанні комп'ютера або системи сигналізації ці пристрої підключаються відповідно до інструкцій, наведених в розділі 5 або в Керівництві відповідного пристрою. Для підключення служать роз'єми на задній панелі ДБЖ.

Не лежайте UPS на стіну так, щоб отвір повітря для входу на фронтальні та бічні панелі, Задня панель повітряного отвору буде безперешкодно.

Температура периферійного середовища навколо ІБП повинна бути в межах від 0 ° C ~ 40 ° C.

демонтаж машини при низьких температурах, може бути конденсат

краплі, користувачі не можуть встановити або експлуатувати його, перш ніж ІБП повністю сухий як всередині

і назовні, інакше буде небезпека ураження електричним струмом.

Розташуйте UPS поблизу мережної розетки, щоб відключити мережу змінного струму без будь-якої затримки

виникає справа.

GKVA & 1OKVA Lona back SKVA 8 1OKVA Стандартний тип «GKVA & LOKVA with 1S» Переконайтеся, що підключення навантаження до UPS вимкнено, коли користувачі підключають навантаження до UPS,

ong резервне копіювання e ndard type, а потім включити навантаження один за одним пізніше. Будь ласка, підключіть UPS до гнізда, захищеного від перевантаження. Не підключіть UPS до розетки, номінальний струм якого менше Максимум

вхідний струм ІБП.

Вся електрична розетка повинна бути налаштована заземлюючим пристроєм для безпеки. ІБП може бути електрифікованим або живим, незалежно від того, який кабель живлення підключений, чи ні,

навіть коли UPS вимкнено. Єдиний спосіб відключити вихід - відключення ІБП Перед тим, як відключити мережевий блок живлення.

Для всіх стандартних UPS, рекомендується заряджати акумулятор протягом 8 годин перед використанням.

Коли живлення змінного струму підключиться до джерела безперебійного живлення, він автоматично зарядить акумулятор.

Без попереднього заряджання вихід UPS залишається звичайним, але з меншим часом резервного копіювання

ніж звичайно.

При підключенні до двигуна, дисплею обладнання, лазерному принтеру тощо, вибір живлення UPS

повинен базуватися на завантажувальній потужності, яка, як правило, оцінюється вдвічі

- Розпакуйте пристрій та перевірте вміст коробки після отримання. Аксесуари, що додаються до ДБЖ, містять інструкцію користувача, кабель зв'язку, комплект ніжок для вертикального встановлення, компакт-диск з ПО, кабель для підключення батарейного блоку.
- Огляньте візуально пристрій, чи не має механічних пошкоджень. При виявленні механічних пошкоджень пристрою, не вмикайте пристрій в мережу, і повідомте дилера про пошкодження.
- Перевірте, чи це саме та модель, яку ви замовляли. Чи спів впадає ім'я моделі на передній панелі, та на задній панелі.

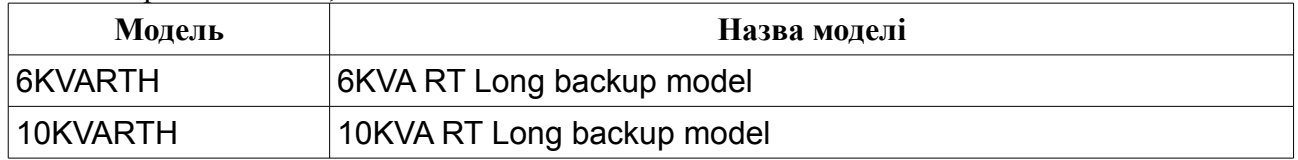

#### **ПРИМІТКА: Зберігайте упаковку та пакувальні матеріали для подальшого використання. Зверніть увагу, обладнання важке.**

#### **3.2 Інформація про встановлення**

• Пристрій призначений для встановлення в умовах контрольованого навколишнього середовища, тобто з контрольованою температурою приміщення, вологістю і вентиляцією. Максимальна температура навколишнього середовища не повинна

перевищувати 40°C.

- При встановленні ДБЖ біля стіни, переконайтеся, що залишилось достатньо місця для ветриляції.
- При транспортуванні, чи встановленні при низьких температурах, у пристрої може скопитися конденсат. Не можна встановлювати, експлуатувати, вмикати пристрій до того, як ДБЖ повністю висохне всередині і зовні, в іншому випадку може виникнути небезпека удару електричним струмом.
- Розташуйте ДБЖ поблизу розетки.
- Підключіть вхідний кабель до ДБЖ і до електричної розетки, обладнаної захисним заземленням. Після підключення до електромережі автоматично виконується зарядка акумуляторів. ДБЖ можна використовувати, не чекаючи закінчення зарядки, однак при цьому максимальний час резервного живлення буде меншим. Тому перед підключенням обладнання, яке підлягає захисту рекомендується заряджати батареї протягом 8 годин.
- Переконайтеся, що під час підключення до ДБЖ навантаження, воно вимкнене. Після підключення роз'ємів навантаження, можна ввімкнути пристрої, що потребують захисту живлення.
- Уникайте використання обладнання, сумарна споживана потужність якого перевищує потужність ДБЖ (наприклад, фен, порохотяг, електрочайник та інші побутові прилади з великою споживаною потужністю).
- Переконайтесь, що вхідний та вихідні кабелі надійно з'єднані.
- При використанні комп'ютера або системи сигналізації ці пристрої підключаються відповідно до інструкцій в Керівництві відповідного пристрою. Для підключення служать роз'єми на задній панелі ДБЖ.
- Для моделей ДБЖ потужністю 6-10 кВА, перед встановленням, переконайтесь, що кабелі відповідають моделі, перевірте в табличці наведеній нижче.

| Модель           | Специфікація електропроводки (AWG) |                   |                   |                              |                   |
|------------------|------------------------------------|-------------------|-------------------|------------------------------|-------------------|
|                  | Вхідний                            | Вихідний          | Акумулятор        | Неізольований<br>нейтральний | Земля             |
| $6$ KBA          | $6 \text{ MM}^2$                   | $6 \text{ MM}^2$  | $6 \text{ MM}^2$  | $6 \text{ MM}^2$             | $6 \text{ MM}^2$  |
| $10$ $\kappa$ BA | $10 \text{ nm}^2$                  | $10 \text{ nm}^2$ | $10 \text{ nm}^2$ | $10 \text{ nm}^2$            | $10 \text{ nm}^2$ |

Табл. 1 Специфікація електропроводки (AWG)

#### **3.3. Встановлення та підключення ДБЖ Встановлення ДБЖ вертикально на ніжки**

В комплекті з пристроєм є ніжки для вертикального встановлення ДБЖ.

- 1. Встановлення ДБЖ
	- Ніжки перед використанням, необхідно скласти, виставивши їх один в один, як показано на малюнку.
	- Розташуйте дві опорні ноги паралельно на горизонтальній поверхні, а потім поставте ДБЖ на дві опорні стопи обережно, як показано на кроці 2, 3
	- Переконайтеся, що ДБЖ не підключено до живлення під час встановлення ніжок.

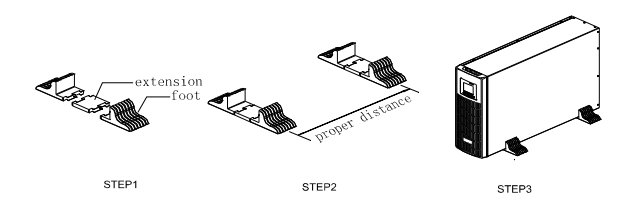

2. Встановлення на ніжки ДБЖ та батарейного блоку Батарейний блок та блок ДБЖ можна скласти разом. Не встановлюйте ДБЖ вниз головою.

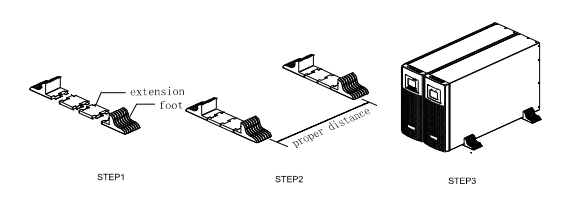

3. Джерело безперебійного живлення та батарейний блок можна розміщувати горизонтально без опорних ніг, пам'ятайте, що внизу має розташовуватися батарейний блок, а на ному ДБЖ. **Примітка: Батарейний блок має велику вагу, будьте обачні при його переміщенні.**

#### **Встановлення до серверної стійки**

Дотримуйтесь інструкцій, при встановленні ДБЖ в серверну стійку.

1. Приєднайте кріплення до бічних монтажних отворів ДБЖ за допомогою гвинтів, вухо кріплення має обертатися вперед.

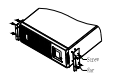

2. Встановіть блок ДБЖ у корпус серверної стійки, та під'єднайте гвинтами.

## **Під'єднання ДБЖ**

Перед встановленням підготуйте кабелі підключення живлення до ДБЖ, та для з'єднання ДБЖ і батарейного блоку.

1. Переконайтеся, що мережевий дріт та мережа у будівлі є достатніми для номінальної потужності ДБЖ, щоб уникнути загрози ураження електричним струмом або пожежі. Під'єднайте живлення до ДБЖ.

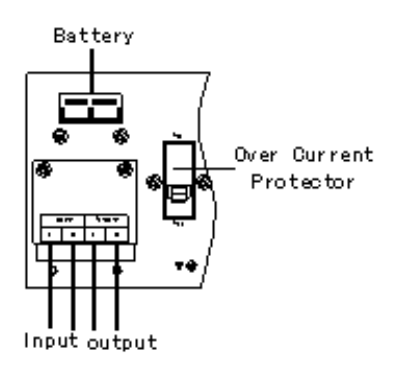

## 2 Підключення ДБЖ до батарейного блоку, клемне підключення

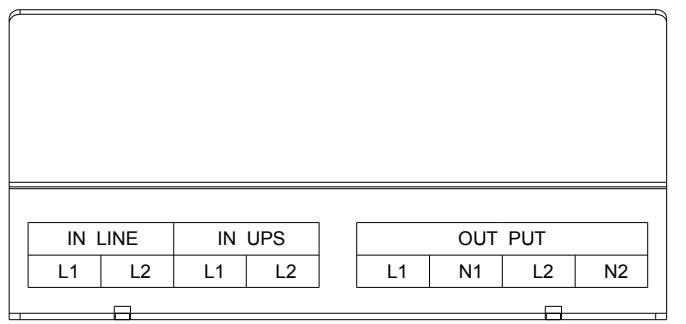

Вхід (IN LINE) L1 та L2 підключаються до мережі (L1-L2), якщо ДБЖ має ручний байпас. У ДБЖ L1 підключіть до виходу UPS OUTPUT L

L2 підключіть до виходу UPS UUTPUT N.

Вихідна конфігурація:

• **Конфігурація 1**

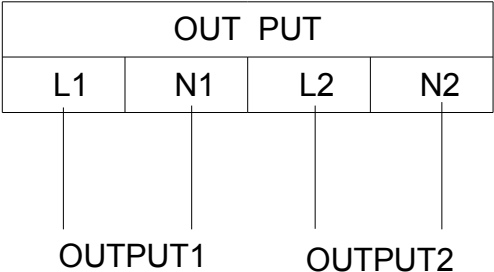

Є 2 набори низьковольтних виходів (104/110/115 / 120 В) з L1-N1 та L2-N2. Кожен з них здатний забезпечити 50% потужності ДБЖ. Під'єднайте одне навантаження до L1-N1, а інше - до L2-N2.

## • **Конфігурація 2 (N1 підключення до L2)**

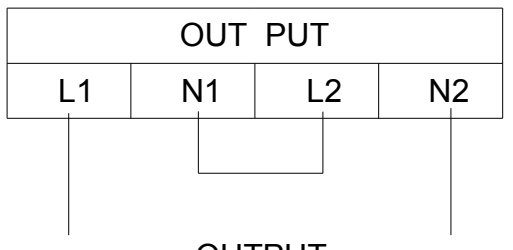

OUTPUT

Високопровідний вихід 208/220/230 / 240 В, L1-N2 забезпечує 100% потужності ДБЖ.

• **Конфігурація 3 (L1 підключення до L2, N1 підключення до N2)**

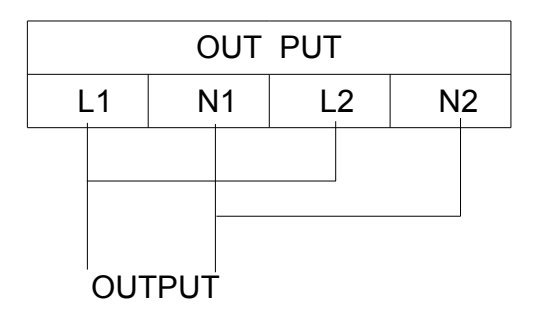

Вихід низької напруги 104/110/115 / 120 В з L1-N2 на 100% від потужності ДБЖ.

#### **Примітка: Для моделей 6-10 кВА не використовуйте для підключення живлення розетки з меншим номінальним струмом, ніж максимальний струм ДБЖ. Це може привести до виходу з ладу ДБЖ.**

#### **3.4 Паралельне підключення ДБЖ та з'єднання**

ДБЖ потужністю 6-10 кВА мають порти для паралельного підключення.

Тип резервування  $N + X \epsilon$  найбільш надійною структурою електроживлення в даний час, N означає мінімальну кількість ДБЖ для навантаження, X означає кількість надлишкових ДБЖ, X абсолютно означає, скільки ДБЖ може бути несправним одночасно, при цьому система живлення буле працювати стабільно. Шо більше X, то система є більш надійною.  $N + X \epsilon$ найкращим методом для високої надійності. Для надійного захисту живлення встановіть ДБЖ більшою сумарною потужністю, ніж ван наразі необхідно, ДБЖ будуть працювати разом та сформують гнучку паралельну систему.

Ця структура системи живлення підвищує енергетичну безпеку та надійність. Наприклад, два окремі ДБЖ з половинним навантаженням, складають паралельну систему, у випадку, коли один з них не працює, інший може взяти все навантаження на себе. Це дозволяє ремонтувати несправний ДБЖ, без відключення захисту навантаження.

#### **Встановлення та підключення паралельної системи**

Можливість паралельної роботи двох та більше ДБЖ це опція. Для забезпечення можливості паралельної роботи кожен ДБЖ повинен бути укомплектований додатково необхідним комплектом устаткування, в який входять карта паралельної роботи та сигнальний кабель паралельної роботи. Кожен ДБЖ в паралельній системі повинен працювати від власних акумуляторних батарей.

#### **Вимоги до встановлення**

- Використовуйте сигнальний кабель для паралельної роботи тільки з комплекту поставки.
- Підготуйте комплект кабелів для підключення кожного ДБЖ до зовнішньої мережі та комплект кабелів для підключення навантаження. Перетин кабелів представлено в таблиці розділу 3.2
- Для підключення паралельної системи рекомендується використовувати зовнішню панель сервісного байпаса.
- Підключення кожного ДБЖ паралельної системи до зовнішньої мережі здійснюється відповідно до інструкціями і рекомендаціями, викладеними в розділі 3.2.
- Не рекомендується з'єднувати паралельно вхідні і вихідні кабелі безпосередньо на клемному блоці ДБЖ. Вхідні і вихідні кабелі рекомендується з'єднувати паралельно у зовнішній шафі.
- Кожен ДБЖ паралельної системи повинен працювати від власних акумуляторних батарей.
- На вході і виході кожного ДБЖ паралельної системи необхідно встановити автоматичні вимикачі. Вибір автоматичних вимикачів проводиться виходячи з

максимальних значень струму. Для ДБЖ 6ква - максимальний струм 40А, для ДБЖ 10кВА - максимальний струм 63А.

• Різниця в довжині кабелів від кожного ДБЖ паралельної системи до навантаження повинна бути менше 20%, якщо довжина вихідних кабелів менше 20 метрів і менше 10%, якщо довжина вихідних кабелів більше 20 метрів.

#### **Порядок дій при підключенні**

#### **Підключення сигнального кабелю паралельної роботи.**

Частіше за все використовується паралельна система, що складається з двох джерел безперебійного живлення. Для такої паралельної системи існує тільки один можливий спосіб підключити сигнальні кабелі паралельної роботи. Схема підключення представлена на малюнку нижче.

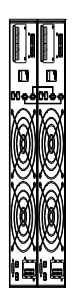

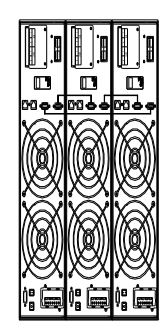

Аналогічним чином підключаються сигнальні кабелі паралельної роботи для трьох або більше ДБЖ.

При підключенні діють наступні загальні правила.

- Кількість кабелів для підключення дорівнює кількості ДБЖ паралельної системи
- У результаті проведених підключень схема повинна замкнутися в коло.

#### **Увага!**

#### **Для паралельних систем, що складаються з трьох та більше ДБЖ, додатково необхідно провести наступні дії (кроки 1 - 4).**

- 1. Зніміть з ДБЖ верхню кришку.
- 2. Знайдіть плату паралельної роботи (встановлена на задній панелі ДБЖ).
- 3. Видаліть перемичку CN3 на всіх ДБЖ паралельної системи крім першого та останнього.

#### **Схема розташування перемички представлена на малюнку нижче.**

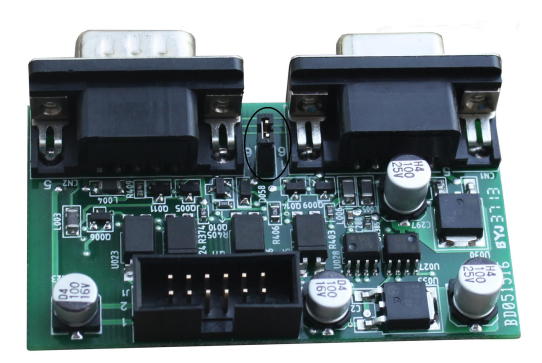

4. Поставте захисну кришку на місце.

• Підключіть вихідні кабелі між зовнішньою розподільною шафою та кожним ДБЖ паралельної системи.

• Підключіть вхідні кабелі між зовнішньою розподільною шафою та кожним ДБЖ паралельної системи.

#### **Схеми підключення представлені на малюнках нижче.**

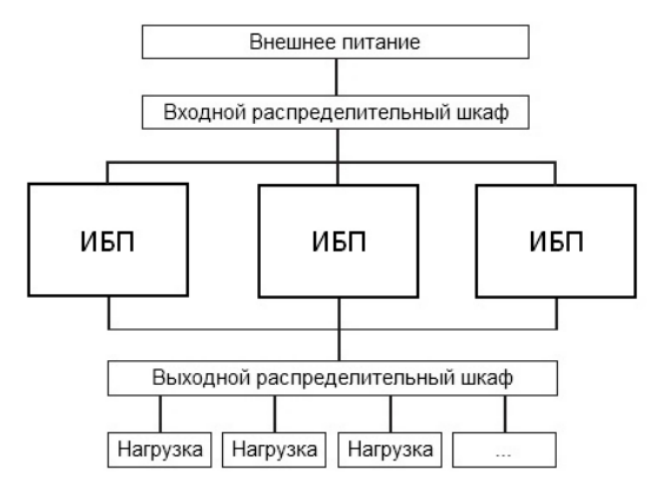

Схема паралельного підключення ДБЖ

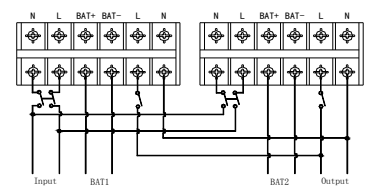

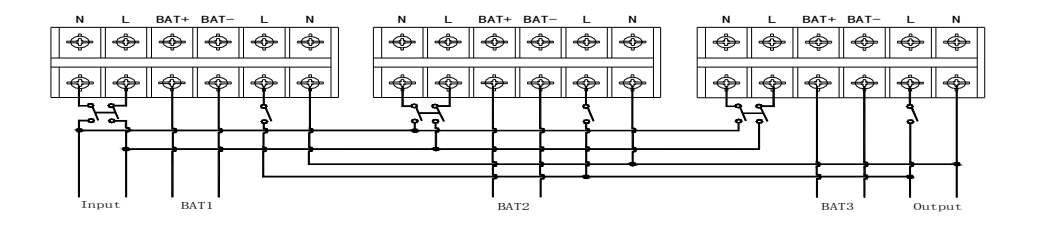

Електрична схема для підключення паралельно трьох ДБЖ

• По закінченню робіт по підключенню ще раз уважно перевірте правильність та надійність всіх електричних з'єднань.

#### **Експлуатація та обслуговування паралельних систем.**

Загальні принципи експлуатації паралельної системи (режими роботи, призначені для користувача налаштування, перегляд робочих параметрів та інше) схожі з принципами експлуатації одиночного джерела

безперебійного живлення. Для отримання більш детальної інформації дивіться розділ 4 та розділ 5 цього посібника.

Перш ніж почати користуватися паралельної системи необхідно встановити різні значення параметра ID для кожного джерела безперебійного живлення. Інформація по встановленні значення ID представлена в пункті 4.6 цього посібника.

#### **Увімкнення паралельної системи**

## **Старт від зовнішньої мережі.**

1. Подайте зовнішню напругу на вхід кожного ДБЖ. Для ДБЖ з зовнішніми АКБ (LCDH) ввімкніть зовнішній автоматичний вимикач (АВ) батарей. Для ДБЖ з вбудованими АКБ (LCDS) включите АВ батарей, розташований на задній панелі акумуляторного модуля. 2. Увімкніть АВ входу на задній панелі кожного джерела. При включенні кожного АВ на відповідному ДБЖ повинен загорітися LCD-дисплей і повинні почати працювати вентилятори.

3. На будь-якому ДБЖ натисніть і утримуйте до звукового сигналу одночасно дві клавіші  $\rightarrow$  +  $\rightarrow$  . Запуститься самодіагностика ДБЖ і через деякий час джерело вийде в online режим. Інші ДБЖ паралельної системи запустяться автоматично.

4. Увімкніть вихідні автоматичні вимикачі в зовнішній шафі, об'єднавши тим самим виходи ДБЖ. паралельна система готова до роботи. Можна включати навантаження.

## **Старт від батарей (холодний старт)**

Перед запуском переконайтеся, що акумуляторні батареї підключені до джерела безперебійного живлення і АВ батарей (зовнішній для моделей LCDH і на задній панелі акумуляторного модуля для моделей LCDS) включений.

Існує два способи запустити паралельну систему при відсутності зовнішньої мережі. **Спосіб 1.** На кожному ДБЖ паралельної системи натисніть клавішу, при цьому загориться LCD дисплей. Далі на будь-якому ДБЖ натисніть і утримуйте до звукового сигналу одночасно дві клавіші  $\blacktriangleleft$  +  $\blacktriangleleft$ . Запуститься самодіагностування ДБЖ і через деякий час джерело вийде в режим роботи від батарей. Всі інші ДБЖ паралельної системи запустяться автоматично.

**Спосіб 2.** Запуск ДБЖ по одному. Увімкніть будь-яке джерело паралельної системи,

натиснувши і утримуючи до звукового сигналу одночасно дві клавіші  $\rightarrow + \blacktriangleleft$ . Запуститься самодіагностика ДБЖ і через деякий час джерело вийде в режим роботи від батарей. Послідовно виконайте дану операцію для всіх інших джерел паралельної системи.

## **Вимкнення паралельної системи**

Тримайте кнопку OFF на будь-якому одному ДБЖ більше 4 секунд, це призведе до вимкнення всієї паралельної системи. Тримайте OFF на будь-якому одному UPS системи протягом більше 1 секунди (менше 4 секунд), він вимкне окремі ДБЖ, які ви оберете, звичайно, якщо вам потрібно знову ввімкнути його або включити будь-який інший ДБЖ системи, просто натисніть ON цього ДБЖ, щоб запустити його.

## **Технічне обслуговування паралельної системи**

- При обслуговуванні паралельної системи дотримуйтесь правил технічного обслуговування наведених в керівництві користувача.
- Якщо один ДБЖ із паралельної системи не працює, насамперед вимкніть несправний ДБЖ, потім відключіть вхідну потужність від несправного ДБЖ та від'єднайте вихід несправного ДБЖ від паралельної системи, переконайтеся, що немає електричного з'єднання з несправним ДБЖ.

## **3.5. Підключення батарейного блоку**

Для моделей потужністю 6 кВА та 10 кВА. у комплект поставки ДБЖ входять два дроти (червоний і чорний) для підключення акумуляторних батарей. Спочатку дані дроти потрібно підключити до ДБЖ.

Червоний дріт підключається на клему "+" клемного терміналу, чорний дріт на клему "-" клемного терміналу. Потім дроти підключаються до зібраної лінійці акумуляторних батарей, червоний провід підключається до анода зібраної лінійки батарей "+", а чорний провід до катода зібраної лінійки батарей "-".

Для заміни використовуйте акумулятори того ж типу і в тій же кількості, що встановлені виробником.

Забороняє відключати акумулятори, коли ДБЖ працює в режимі живлення від акумуляторів. **Увага!**

**Порушення порядку підключення може призвести до ураження електричним струмом. Для ДБЖ потужністю 6 кВА і 10 кВА для більшої безпеки виробник рекомендує установку в ланцюзі батарей зовнішнього автоматичного вимикача.**

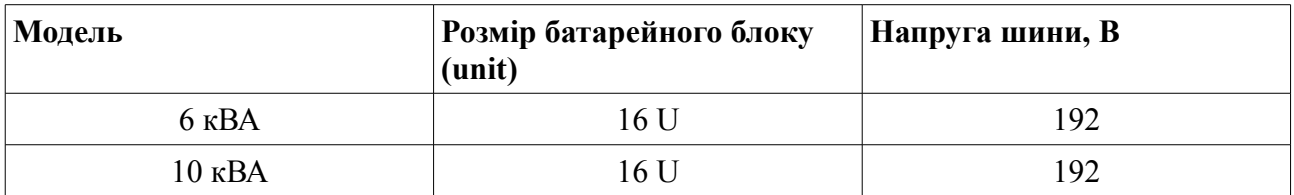

• Один кінець кабелю призначений для підключення до ДБЖ, а інший кінець з потрійним розгалуженням, призначений для підключення до батарейного блоку.

- Першу чергу під'єднайте кабель до батарейного блоку.
- При підключенні до батарейного блоку, спочатку під'єднайте, червоний дріт до позитивної клеми, а чорний до негативної.
- Після чого під'єднайте кабель до ДБЖ
- Перед тим, як підключити навантаження до ДБЖ, слід зарядити батарейний блок
- Після підключення батарейного блоку, розпочнеться автоматична зарядка акумуляторів.

Перевірте надійність і вірність електричних підключень. Зверніть особливу увагу на дотримання полярності підключення акумуляторних батарей. Помилки в полярності можуть привести до виходу з ладу джерела безперебійного живлення.

У процесі підключення зовнішніх АКБ, ДБЖ повинен бути вимкнений, все навантаження від джерела повинно бути відключене.

Після закінчення робіт включіть ДБЖ без навантаження. Переконайтеся, що джерело безперебійного живлення працює нормально. Тільки після цього можна підключати до джерела навантаження.

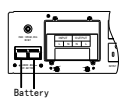

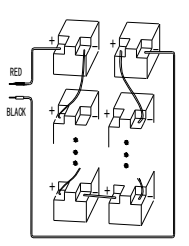

## **3.6. Порти та інтерфейси**

#### **Коммунікаційні порти RS-232 та USB**

Підключення комп'ютера до ДБЖ здійснюється за допомогою кабелю RS-232 або USB, що додається до ДБЖ. Для управління ДБЖ через ПК слід використовувати спеціалізоване програмне забезпечення, що знаходиться в комплекті ДБЖ.

Примітка: Не використовуйте сторонні кабелі інтерфейсу RS-232, що не входять в комплект ДБЖ.

Примітка: Не підключайте ДБЖ до комп'ютера одночасно за допомогою і RS-232 і USB з'єднаннями. При такому підключенні система моніторингу буде працювати некоректно **RS-232**

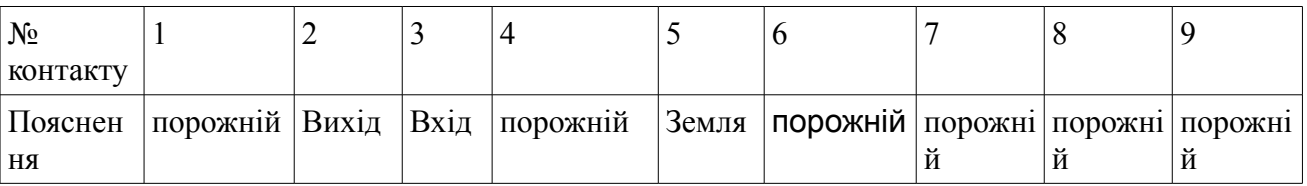

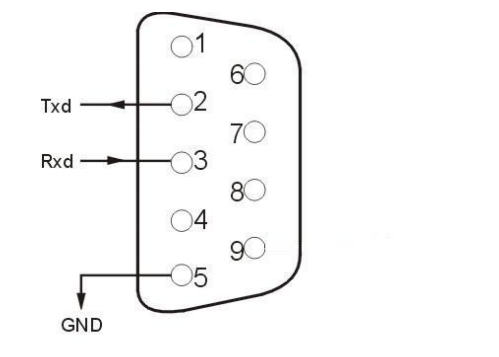

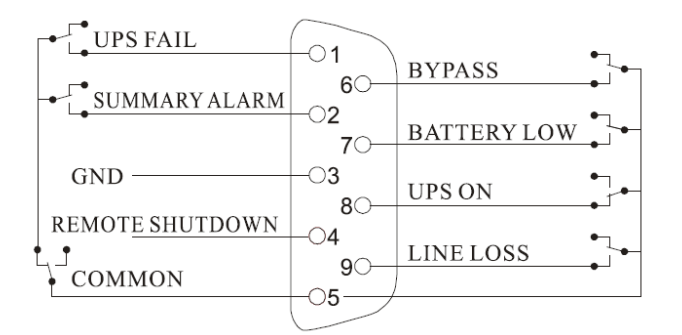

#### **Порт ЕРО (Опція)**

В ДБЖ передбачений порт аварійного відключення (EPO), який дозволяє відключити подачу напруги на підключене устаткування за допомогою встановленого користувачем в

віддаленому місці вимикача з розмикаючими контактами. При розмиканні контактів порту EPO устаткування, що захищається, відключається негайно, без виконання стандартної процедури завершення роботи через програмне забезпечення. Для повторної подачі живлення на вихідні роз'єми ДБЖ необхідно

відновити ланцюг порту EPO і вручну запустити ДБЖ.

#### **SNMP-адаптер, сухі контакти**

На задній панелі розташований слот для встановлення SNMP-адаптера для моніторингу та управління ДБЖ.

#### **Встановлення SNMP-адаптера**

- Зніміть кришку з гнізда на задній панелі;
- Встановіть у гніздо (SNMP-карту або сухі контакти);

#### **4. Дисплей та панель управління**

Статус ДБЖ, дані про стан електромережі та оповіщення від ображаються на дисплеї. Дисплей також здатний сповіщати користувача звуковими сигналами.

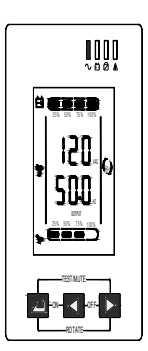

#### **4.1. Функціональні клавіші**

• Ввімкнення ДБЖ  $\longrightarrow$ 

Натисніть і утримуйте ці клавіші протягом більше пів секунди, щоб увімкнути ДБЖ.

Вимкнення ДБЖ <

Натисніть та утримуйте ці клавіші більше півсекунди, щоб вимкнути ДБЖ.

#### **Запуск тестування**  $\longrightarrow$

а) Натисніть ці утримуйте клавіши в режимі індикації " Line mode" або ECO режимі або CUCF: ДБЖ запустить режим самотестування.

б) Натисніть і утримуйте клавіші протягом 1 секунди в режимі живлення від акумулятора для відключення звукової сигналізації.

#### **Поворот екрану**  $\longrightarrow$

Натисніть і утримуйте протягом 5 секунд: виберіть необхідне для вас розташування екрану.

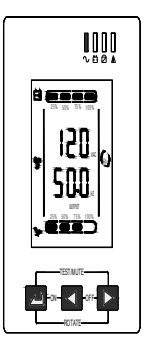

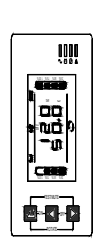

Виконавши цю операцію, вам буде зручно зчитувати інформацію при встановленні ДБЖ у стійку.

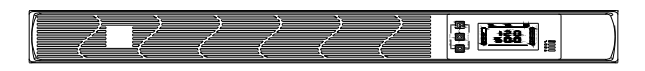

# **Меню ДБЖ**  $(\blacktriangleleft, \blacktriangleright)$

## **Налаштування функцій:**

1) Натисніть < або > і утримуйте протягом 1 секунди (менш ніж 2 секунди): на дисплеї будуть відображені параметри, які ви можете налаштувати.

2) Натисніть та утримуйте • протягом більше 2 секунд: на екрані будуть циклічно показуватися опції, кожні 2 секунди. Після натискання та утримання клавіші, якщо не буде вибрана ні одна опція, протягом деякого часу екран повернеться до звичного стану.

#### **Режим налаштування опцій:**

Натисніть і утримуйте клавішу протягом більше 1 секунди (менше 2 секунд): виберіть встановлений параметр.

#### **Кнопка Функції/налаштування**

- Натисніть і утримуйте клавішу довше 2 секунд: Вхід/вихід із меню ДБЖ
- Натисніть та потримайте клавішу протягом більш ніж 1 секунда (менше 2 секунд) Це дозволить вибрати необхідну опцію.

## **4.2. Індикація (LED)**

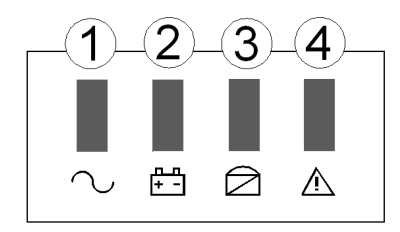

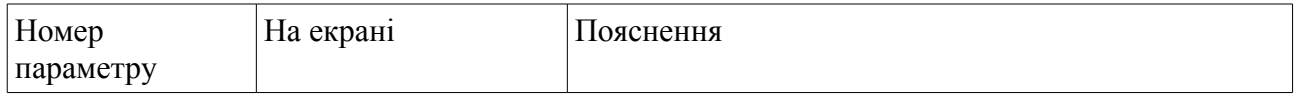

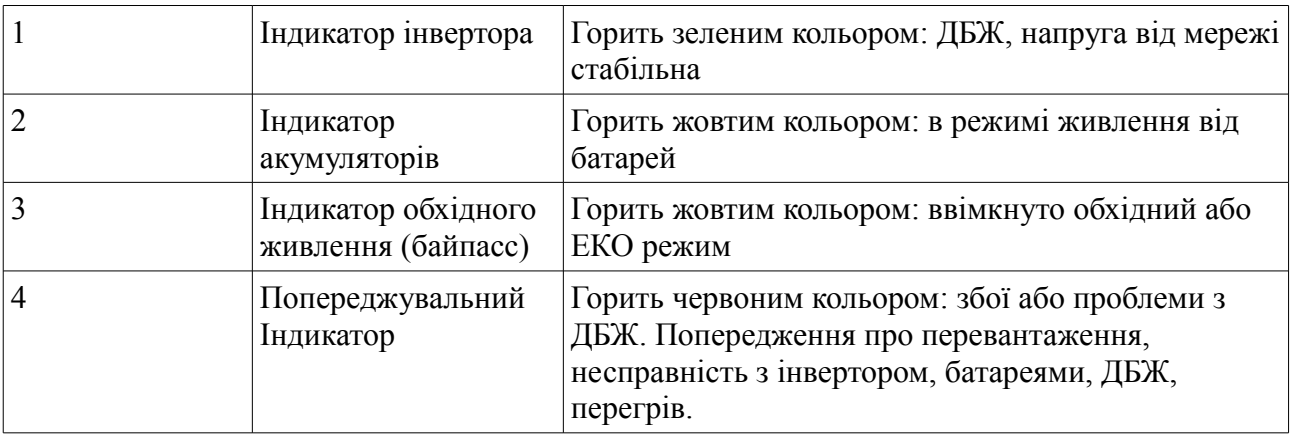

## **4.3. LCD-дисплей**

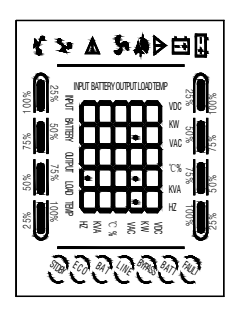

**Область символьних позначень, діаграми навантаження і заряду батарей:** У верхній частині дисплея представлені наступні символьні позначення:

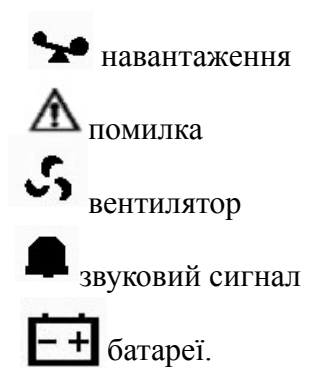

1. Діаграми зліва і справа показують потужність навантаження і рівень заряду батарей відповідно. Кожен сегмент діаграми становить 25% від максимального значення. Коли потужність навантаження наближається до максимально допустимого значення, значок навантаження починає блимати. Значок батареї блимає, коли рівень заряду батарей стає гранично низьким.

2. Значок  $\cdot$ , розташований в центрі області символів відображає роботу вентиляторів охолодження. Якщо вентилятор не підключений або несправний, піктограма блимає. При нормальній роботі значок буде відображати обертання.

3. Звуковий значок позначає включення звукової сигналізації. Якщо в режимі роботи від батарей вимкнути звук, то цей значок буде блимати.

4. Значок помилки загоряється при збоях або проблемах у роботі ДБЖ.

## **Цифрова область відображення:**

A. За замовчуванням на екрані показується інформація: про вихідну напругу ДБЖ при живленні від мережі; якщо ДБЖ працює від батареї — вхідну напругу. Рівень заряду акумулятора, навантаження та температуру, буде показано після натискання клавіші запиту; Код помилки буде повідомлятися в режимі несправності.

B. У режимі налаштування користувачі можуть змінювати параметри вихідної напруги, активувати ECO режим, активувати режим CUCF, вибрати ідентифікаційний номер тощо.

#### **Область робочих режимів.**

Після запуску ДБЖ в цій області відображається поточний режим, наприклад: **STDBY** (режим очікування), **BYPASS** (режим статичного байпаса), **LINE** (нормальний режим), **BAT** (робота від батарей), **BATT** (режим тестування батарей), **ECO** (економічний режим), **SHUTDN** (режим завершення роботи), **CUCF** (режим перетворювача частоти)

## **4.4. Запуск і вимкнення ДБЖ**

## **Запуск ДБЖ**

- Подайте зовнішню напругу на вхід ДБЖ, включивши зовнішній автоматичний вимикач або встановивши вилку в розетку.
- Для ДБЖ потужністю 6 кВА та 10кВА моделі з вбудованими батареями (LCDS) включіть батарейний автомат, розташований на задній панелі акумуляторного модуля джерела.
- Для ДБЖ потужністю 6 кВА та 10кВА з окремим батарейним блоком, включіть вхідний автоматичний вимикач, розташований на задній панелі ДБЖ.
- Загориться LCD-дисплей, почнуть працювати вентилятори, ДБЖ перейде в режим статичного байпаса
- Перегляньте робочі параметри: напруга і частоту на вході / виході, параметри батарей,
- робочу температуру. Для цього натисніть і утримуйте більше двох секунд до звукового сигналу клавішу  $\blacktriangleleft$ . Для перегляду наступного параметра повторіть натискання.
- Для включення інвертора і запуску ДБЖ, натисніть і утримуйте до звукового сигналу одночасно дві клавіші  $\leftarrow$  +  $\leftarrow$ . ДБЖ виконає функцію самоперевірки, світлодіодні індикатори при цьому будуть послідовно загорятися, і перейде в нормальний режим роботи. На LCD-дисплеї в області режимів має з'явитися «LINE», а на світлодіодним панелі повинен горіти тільки зелений світлодіод.
- ДБЖ готовий до роботи, можна включати навантаження.

#### • **Включення при відсутності зовнішнього живлення (холодний старт)**

- Для ДБЖ 6 кВА і 10кВА моделі з вбудованими батареями (LCDS) включіть автоматичний вимикач батарей, розташований на задній панелі акумуляторного модуля.
- При відсутності зовнішнього живлення натисніть і утримуйте до звукового сигналу одночасно дві клавіші  $\blacktriangleleft$  . ДБЖ виконає функцію самоперевірки, світлодіодні індикатори при цьому будуть послідовно загорятися, і перейде в режим роботи від батарей.
- На LCD-дисплеї в області режимів має з'явитися «ВАТ», а на світлодіодній панелі повинні горіти два світлодіода: зелений світлодіод і жовтий світлодіод
- ДБЖ готовий до роботи.

## **Вимкнення ДБЖ при наявності зовнішнього живлення**

- При підключеному зовнішньому живленні натисніть і утримуйте до звукового сигналу одночасно дві клавіші  $\longrightarrow$  +  $\blacktriangleleft$ . ДБЖ перейде в режим статичного байпасу «BYPASS».
- Для ДБЖ потужністю 6 кВА і 10кВА вимкніть автоматичний вимикач входу, розташований на задній панелі ДБЖ. Через 3 - 5 секунд LCD-дисплей згасне, перестануть працювати вентилятори, ДБЖ повністю вимкнеться.
- Тільки після повного виключення для ДБЖ потужністю 6 кВА і 10кВА з вбудованими батареями (LCDS) вимкніть автоматичний вимикач батарей, розташований на задній панелі акумуляторного модуля.

## **Вимкнення ДБЖ при відсутності зовнішнього живлення**

- При відсутності зовнішнього живлення натисніть і утримуйте до звукового сигналу одночасно дві клавіші  $\longrightarrow +$
- Через 3 5 секунд LCD-дисплей згасне, перестануть працювати вентилятори, ДБЖ повністю вимкнеться.
- Для ДБЖ потужністю 6 кВА і 10кВА вимкніть автоматичний вимикач входу, розташований на задній панелі ДБЖ.
- Для ДБЖ потужністю 6 кВА і 10 кВА з вбудованими батареями (LCDS) вимкніть автоматичний вимикач батарей, розташований на задній панелі акумуляторного модуля

## **4.5 Запуск тестування. Відключення звукової сигналізації**

Щоб розпочати само тестування, під час роботи ДБЖ, натисніть і утримуйте до звукового сигналу одночасно дві клавіші  $\longrightarrow$  . Після проходження тесту, функція буде автоматично завершена. У разі виявлення неполадок інформація про помилки буде відображена на LCD дисплеї

Для відключення звукових попереджувальних сигналів при роботі ДБЖ від батарей, натисніть і утримуйте до звукового сигналу одночасно дві клавіші  $\longrightarrow + \longrightarrow$ . Для подальшого включення сигналів, повторіть ту ж саму операцію.

## **4.6 Налаштування функцій ДБЖ**

**Увага!**

**Для навігації по меню використовується два види натискання на клавіші: тривале натискання (1 — 2 секунди до звукового сигналу) і коротке натискання (тривалістю 0,5 - 1 секунда).**

Користувач має можливість змінювати деякі параметри роботи ДБЖ. Нові значення вступають в силу відразу після збереження. При відключенні АКБ від ДБЖ вибрані зміни не зберігаються.

На вибір дії зі зміни параметрів користувачеві дається 30 секунд. Після цього ДБЖ автоматично виходить з режиму редагування.

#### **Функція енергозбереження (режим високої ефективності)**

При роботі ДБЖ в ЕКО режимі живлення навантаження здійснюється через байпас. Тільки при відхиленні параметрів зовнішнього живлення за межі допустимих значень, ДБЖ переходить на роботу від інвертора. Це підвищує загальний ККД системи.

- Для ввімкнення, ввійдіть до меню налаштувань. Натисніть та утримуйте клавішу  $\rightarrow$ більше 2 секунд, після чого встановлюйте налаштування інтерфейсу, на екрані буде світитися напис "ECO";
- Налаштування ЕСО режиму. Натисніть і утримуйте клавішу **—** більше пів секунди

(менш ніж 2 секунди), після чого приступайте до налаштування ECO режиму, в даний момент літери "ECO" більше не будуть блимати на екрані. Натисніть кнопка "ON" (або ОГГ). Натисніть і утримуйте одну із клавіш довідки  $(\blacktriangleleft, \blacktriangleright)$  протягом більше пів секунди (менше 2 секунд), щоб визначити, чи ввімкнутий ECO режим.

- Підтвердження вибору ECO режиму. Після вибору "ON" або "OFF", натисніть та утримуйте клавішу більше пів секунди (менше 2 секунд). Налаштування ECO режиму завершено.
- Вихід з меню налаштування. Натисніть і утримуйте клавішу  $\longrightarrow$  більше 2 секунд.

#### **Налаштування рівня вихідної напруги**

У джерелах безперебійного живлення серії EA900 (II) RT користувачеві доступна установка рівня вихідної напруги. Можна встановити на виході ДБЖ напругу 208 В, 210 В, 220 В, 230В або 240 В.

Для зміни рівня вихідної напруги необхідно:

- Ввійдіть до меню налаштувань. Натисніть і утримуйте клавішу  $\longrightarrow$ більше 2 секунд, за допомогою клавіш ( $\blacktriangleleft$ ,  $\blacktriangleright$ ) виберіть необхідний рівень вихідної напруги, на екрані висвітяться літери OPU
- За замовчуванням в пристрої встановлена вихідна напруга 220 В. Ви можете настроїти вихідну напругу на рівні 208 В, 220 В, 230 В, 240 В
- Підтвердіть вибір рівня вихідної напруги. Після вибору рівня вихідної напруги, натисніть та утримуйте більш ніж пів секунди (менше 2 секунд). Тепер функція налаштування OPU завершена, і цифрове значення буде світити без спалаху.
- Вийти з меню налаштування.

## **Установка рівня розряду батарей**

Для зміни часу автономної роботи користувач може встановити різні мінімальні значення напруги розряду акумуляторних батарей. Доступно встановити такі рівні розряду АКБ: 10В, 10,2 В або 10,5 В. Чим менше кінцева напруга розряду, тим більше енергії віддають батареї і, відповідно, тим більше час автономної роботи. Однак при цьому зменшується розрахунковий термін служби АКБ.

Для зміни рівня кінцевого напруги розряду акумуляторних батарей необхідно:

- Ввійдіть до меню налаштувань. Натисніть і утримуйте клавішу  $\rightarrow$  більше 2 секунд, за допомогою клавіш ( $\blacktriangleleft$ ,  $\blacktriangleright$ ) виберіть пункт налаштування напруги акумулятора, на екрані висвітяться літери"bat"
- За замовчуванням в пристрої встановлена напруга на батареях 10 В. Ви можете настроїти напругу на рівні 10 В, 10,2 В, 10,5 В
- Підтвердіть вибрану напругу акумулятора. Після вибору числового значення, натисніть та потримайте клавішу (менше 2 секунд). Тепер налаштування батареї завершено, а цифрове значення на екрані світися і не блимає.
- Вийти з меню налаштування.

#### **Встановлення режиму частотного перетворювача**

Ваш ДБЖ може працювати в якості частотного перетворювача з частотою 50 / 60 Гц на вході і 50 / 60 Гц на виході. Встановлення режиму частотного перетворювача CUCF можлива, тільки коли ДБЖ знаходиться в режимі очікування **STDBY**.

Для установки режиму перетворювача частоти послідовно виконайте наступні кроки:

- У режимі STDBY увійдіть до меню налаштувань. Натисніть та утримуйте клавішу більше 2 секунд, потім приступайте до налаштування. Натисніть і утримуйте клавіші ( $\blacktriangleleft$ ,  $\blacktriangleright$ ) протягом більше пів секунди (менше 2 секунд), на екрані будуть блимати букви "CF".
- Налаштування стабілізації частоти СЕ. Натисніть і утримуйте клавішу **•** більше пів секунди (менш ніж 2 секунди), після чого ви сможете ввімкнути чи вимкнути, стабілізацію частоти ("ON" або OFF). Натисніть та утримуйте клавішу довідки ( $\blacktriangleleft$ ,  $\blacktriangleright$ ) протягом більше половини секунди (менше 2 секунд), щоб визначити, чи ввімкнена функція CF.
- Підтвердіть ваш вибір. Після вибору необхідної функції, натисніть та потримайте клавішу (менше 2 секунд). Тепер налаштування завершено, а цифрове значення на екрані світися і не блимає.
- Вийдіть з меню налаштування.
- Після встановлення CF на "ON", ДБЖ повернеться в режим STDBY.
- За замовчуванням стабілізація частоти "CF" вимкнено.

## **Встановлення вихідної частоти струму в режимі CUCF**

ДБЖ серії EA900 (II) RT автоматично визначає частоту вхідної напруги на вході і за замовчуванням видає таке ж значення частоти вихідної напруги. Встановлення вихідної частоти доступно, тільки коли включений режим частотного перетворювача **CUCF**, тобто коли для параметра СF встановлено значення ON. Доступно встановити частоту вихідного напруги 50 Гц або 60 Гц.

Для установки частоти вихідної напруги послідовно виконайте наступні кроки:

- Тільки, коли у ДБЖ ввімкнутий режим CUCF, можна встановити вихідну частоту струму.
- У режимі STDBY увійдіть до меню налаштування. Натисніть та утримуйте клавішу більше 2 секунд, потім приступайте до налаштування. Натисніть і утримуйте клавіші ( $\blacktriangleleft$ ,  $\blacktriangleright$ ) протягом більше пів секунди (менше 2 секунд), на екрані будуть блимати букви"OPF".
- Налаштування OPF. За замовченням встановлена вихідна частота 50 Гц. Натисніть та утримуйте клавішу більше пів секунди (менше 2 секунд), після чого приступайте до налаштування OPF, в даний час літери "OPF" на екрані не будуть блимати. Ви можете виставити рівень вихідної частоти 50 або 60 Гц.
- Підтвердіть ваш вибір. Після вибору необхідної функції, натисніть та потримайте клавішу (менше 2 секунд). Тепер налаштування завершено, а цифрове значення на екрані світися і не блимає.
- Вийдіть з меню налаштування.

# **Налаштування ID (необхідно встановлювати для паралельної роботи ДБЖ)**

Зміна даного параметра необхідно провести, тільки якщо ДБЖ є складовою частиною паралельної системи. Кожен ДБЖ паралельної системи повинен мати унікальне значення ID, починаючи зі значення 1 для першого ДБЖ паралельної системи, значення 2 - для другого ДБЖ і так далі до значення 8 для восьмого ДБЖ.

Для установки ID послідовно виконайте наступні кроки:

- Увійдіть до меню налаштувань. Натисніть та утримуйте клавішу  $\longrightarrow$  більше 2 секунд, потім приступайте до налаштування. Натисніть і утримуйте клавіші ( $\blacktriangleleft$ , ) протягом більше пів секунди (менше 2 секунд), на екрані будуть блимати букви "ID".
- За замовченням значення ID встановлена 1. Ви можете змінити, це значення на  $1, 2, 3$ ,

4, 5, 6, 7, 8

- Підтвердить інтерфейс налаштування. Після вибору числового значення, натисніть та утримуйте регулювання функції протягом більш ніж пів секунди (менше 2 секунд). Тепер функція налаштування ідентифікатора завершена, і числові значення з'являться без спалаху.
- Підтвердіть ваш вибір. Після вибору необхідної функції, натисніть та потримайте клавішу (менше 2 секунд). Тепер налаштування завершено, а цифрове значення на екрані світися і не блимає.
- Вийдіть з меню налаштування.

# **4.7. Параметри роботи ДБЖ**

Для перегляду доступні робочі параметри вхідної мережі (input), вихідний мережі (output), навантаження (load), батарей (battery) і робоча температура ДБЖ (temp).

Для перегляду параметрів роботи ДБЖ натисніть і утримуйте до звукового сигналу клавішу  $\blacktriangleleft$ 

Відбудеться зміна показань LCD дисплея, на екрані буде відображатися чергова група параметрів.

Для перегляду наступної групи повторіть вищевказану дію, на екрані при цьому буде відображатися наступна група параметрів і так далі по колу.

# **Інформація про вхідні та вихідні параметри ДБЖ**

Натисніть і утримуйте < або  $\triangleright$  більш ніж на пів секунди (менше 2 секунд), щоб дізнатися про вхідну напругу, заряд акумуляторів, вихідну напругу, рівень навантаження та температуру.

На дисплеї інформація виводиться в такому порядку:

- **Вихід (Output)**: показує вихідну напругу та вихідну частоту ДБЖ.
- **Навантаження (Load):** числове значення активної потужності Вт та видимої потужності (ВА) навантаження. Наприклад, навантаження 800 Вт, 1000 ВА
- **Температура:** показує температуру компонентів в ДБЖ.
- **Вхід (Input**) : Показує частоту та рівень вхідної напруги
- **Акумулятор (Battery)**: показує напругу та рівень заряду акумулятора

# **5. Режими роботи ДБЖ**

## **Обхідний режим**

Коли ДБЖ працює у режимі байпассу, на передній панелі горить білий та жовтий світлодіоди, подається звуковий сигнал кожні 2 хвилини.

Перехід в обхідний режим відбувається за таких умов:

1. Ручне ввімкнення

2. Автоматичний перехід в режим, при перевантаженні

#### **Примітка. Коли ДБЖ працює в режимі обходу, не включається функція резервного копіювання.**

# **Line mode (режим CUCF)**

Коли ДБЖ працює у режимі Line mode, на передній панелі горить зелений світлодіод. **Режим живлення від акумулятора Battery mode**

Коли ДБЖ працює у режимі Battery mode, на передній панелі горить зелений та жовтий світлодіод. Звуковий сигнал звучить кожні 4 секунди. При низькому рівні заряду батарей, загориться червоний індикатор.

При незадовільній якості вхідної напруги ДБЖ, переходить на живлення навантаження від акумуляторів.

# **ECO режим (ECO mode)**

Коли ДБЖ працює у режимі ECO mode , на передній панелі горить зелений та жовтий світлодіод.

Якщо напруга мережі хорошої якості і не містить перешкод, ДБЖ автоматично перемикається в обхідний режим (bypass — режим живлення підключеного обладнання безпосередньо від вхідної електромережі), зменшуючи, таким чином, втрати на перетворення. ДБЖ реєструє будь-які дефекти напруги в електромережі та миттєво повертається в режим подвійного перетворення.

## **Несправності в роботі ДБЖ (Fault mode)**

Якщо в роботі ДБЖ виникають проблеми або помилки, на передній панелі вмикається червоний світлодіод, та на екрані світиться код помилки, звучить звуковий сигнал. Його тимчасово можна виключити. Також ви можете вимкнути ДБЖ, для усунення неполадок.

#### **6. Коди помилок**

## **Таблиця 1 Коди помилок**

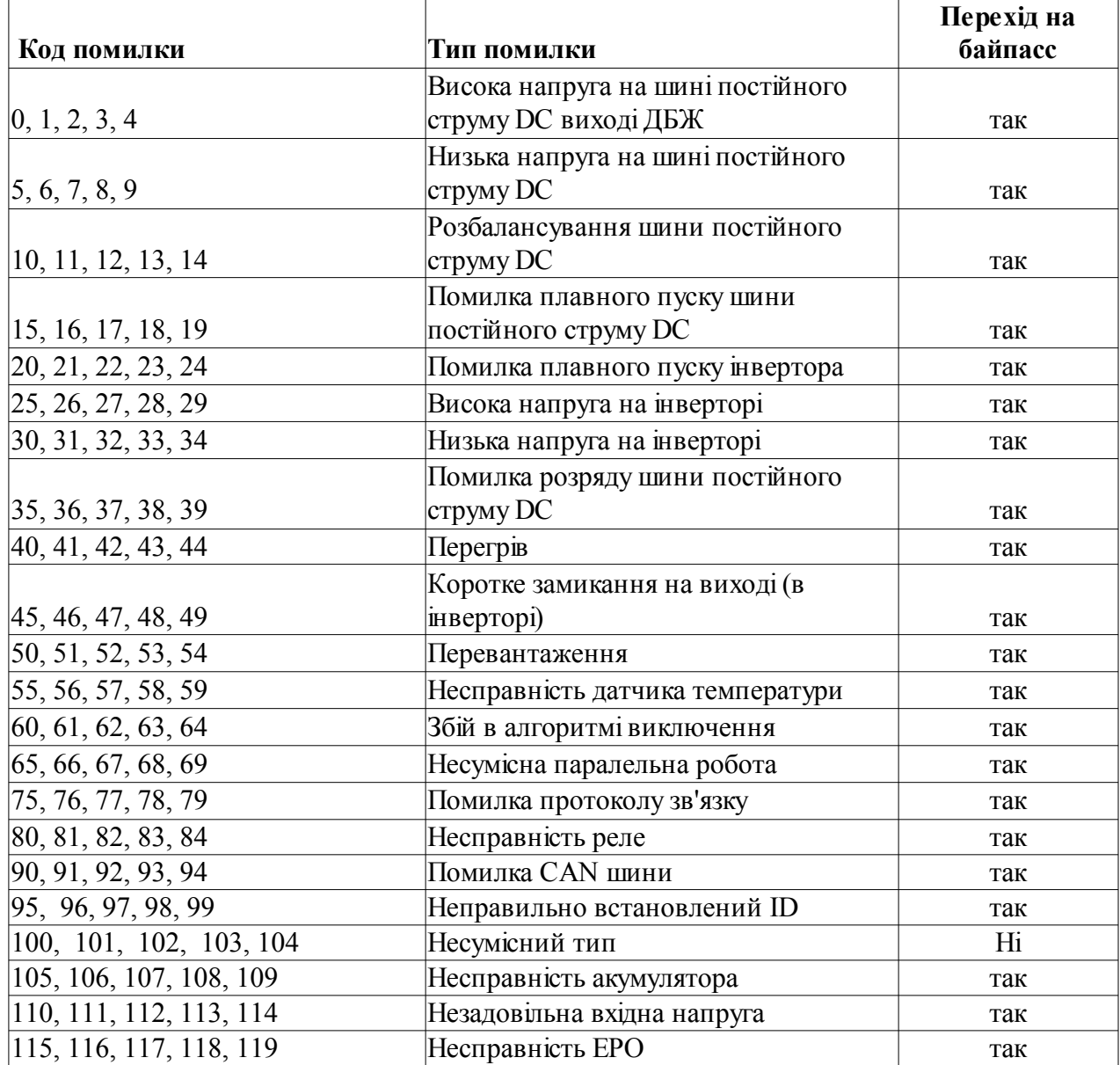

#### **Таблиця 2 Повідомлення попереджувальних сигналів**

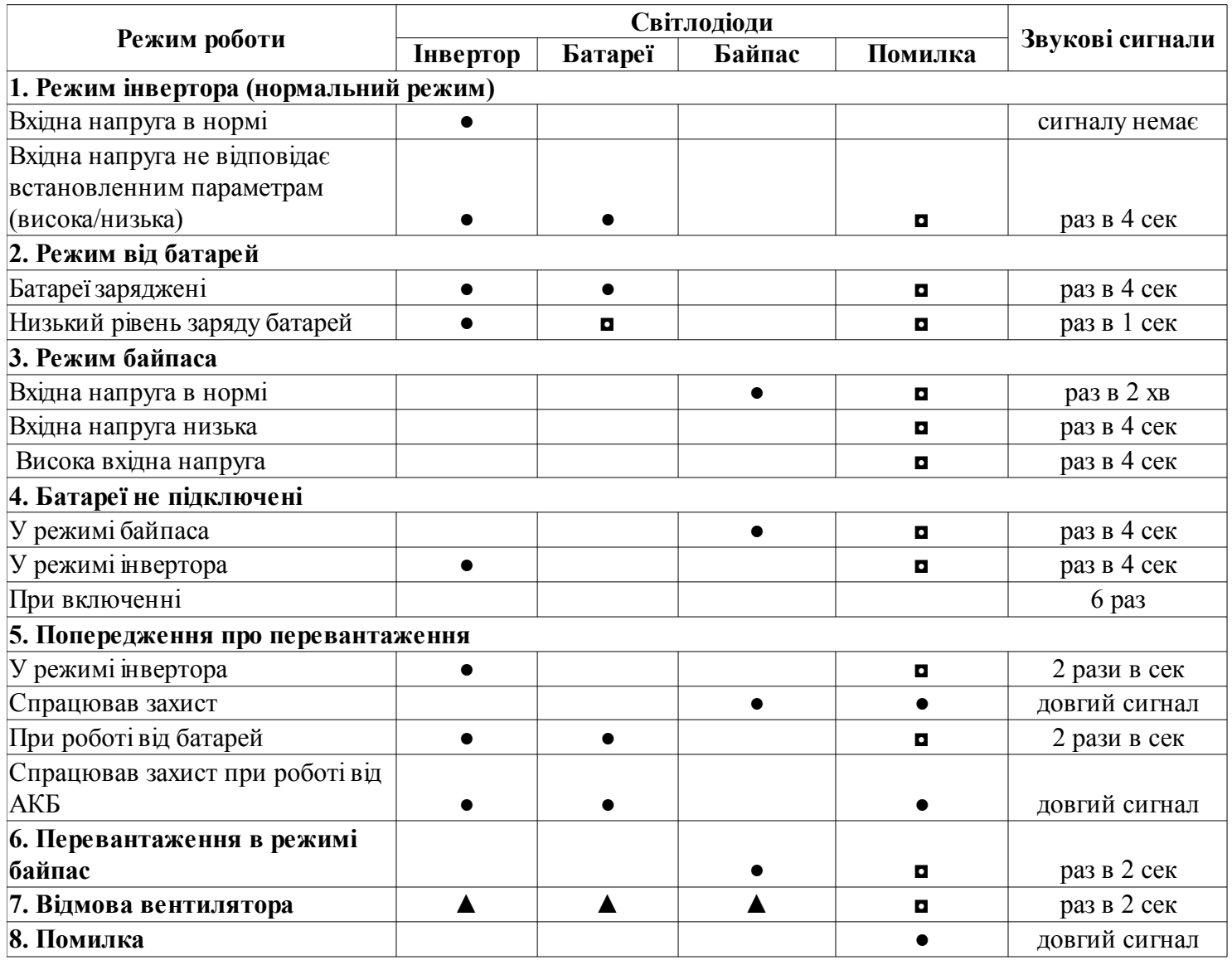

**Позначення в таблиці: ●** світлодіод горить, **◘** світлодіод блимає, **▲** залежить від несправності

#### **Увага!**

**Для отримання ефективної технічної підтримки при зверненні в сервісний центр необхідно надати наступну інформацію: назва моделі ДБЖ, серійний номер, дата виникнення збою. дані на момент збою про код помилки, звукові сигнали, а також тип (торгова марка) і ємність підключених батарей (для ДБЖ з зовнішніми батареями).**

#### **7. Усунення несправностей**

При виникненні несправності в роботі ДБЖ, спалахує червоний світлодіод помилки, звучить безперервний сигнал тривоги і на LCD дисплеї з'являється наступна інформація:

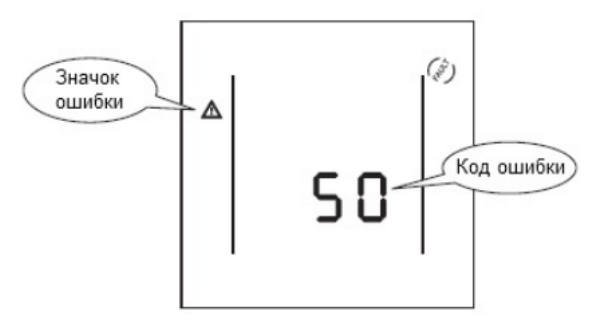

#### **Таблиця 3 Несправності та засоби їх усунення**

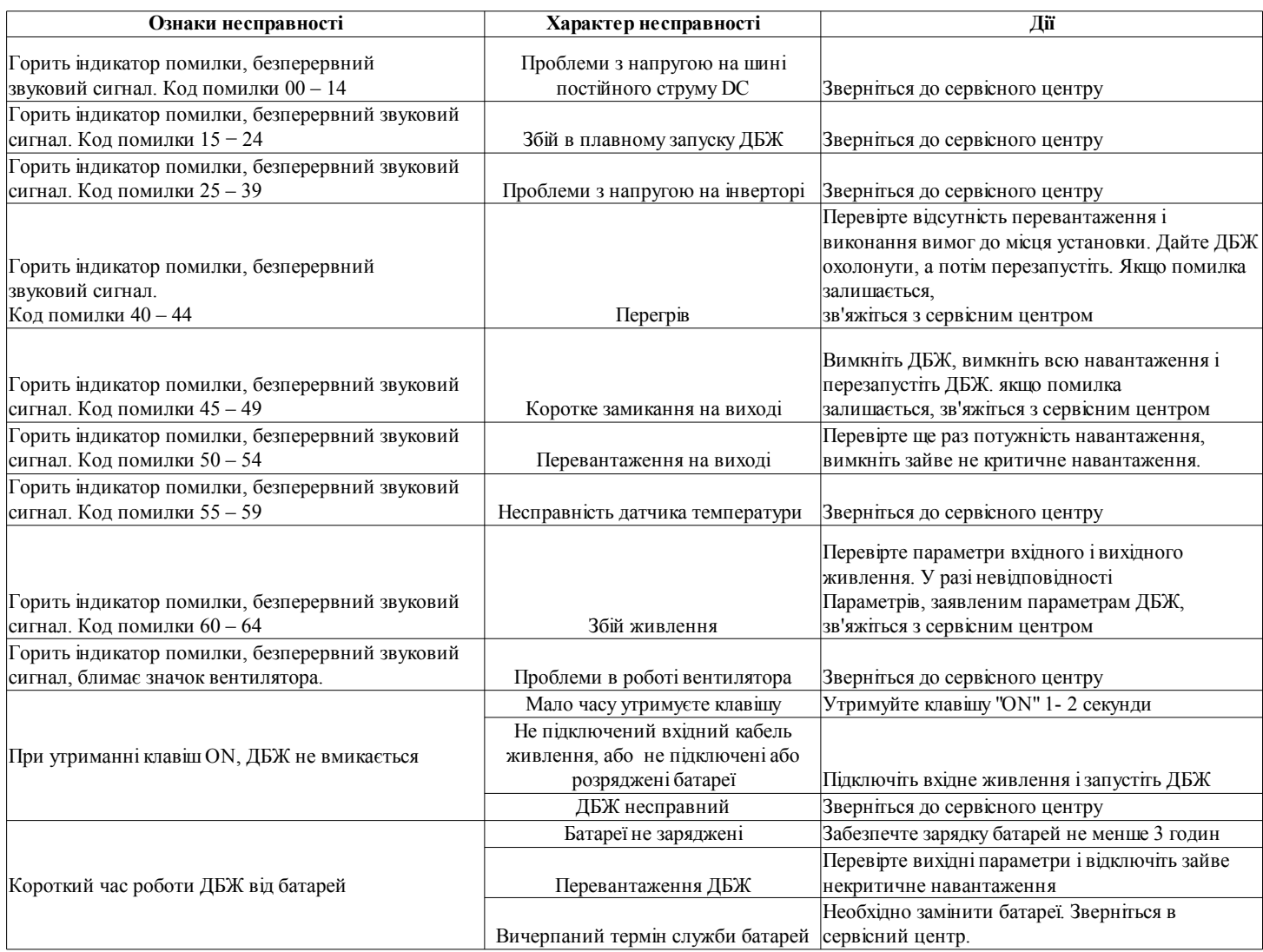

#### **8. Технічне обслуговування ДБЖ та утилізація батарей. ВАЖЛИВІ ВКАЗІВКИ З ТЕХНІКИ БЕЗПЕКИ**

**ПОПЕРЕДЖЕННЯ (ДБЖ з внутрішніми акумуляторними батареями)**: Небезпека ураження електричним струмом - внутрішні деталі ДБЖ можуть перебувати під напругою акумуляторів, а також зберігати високовольтний заряд, навіть якщо вхідна змінна напруга не подається.

**ПОПЕРЕДЖЕННЯ (Не підлягає ремонту користувачами)**: Небезпека ураження електричним струмом - не знімати кришку. Користувачам заборонено розкривати і ремонтувати пристрій. Обслуговування повинно проводитися кваліфікованими фахівцями з ремонту.

**ПОПЕРЕДЖЕННЯ (неізольоване джерело живлення акумуляторів)**: Небезпека ураження електричним струмом - схема живлення акумуляторів не ізольована, між клемами акумуляторів і землею можуть існувати небезпечні напруги. Перед тим як проводити регламентні роботи, переконайтеся у відсутності небезпечної напруги.

**ПОПЕРЕДЖЕННЯ (Контрольоване навколишнє середовище):** Пристрій призначений для встановлення в умовах контрольованого навколишнього середовища, тобто з контрольованою температурою приміщення, вологістю і вентиляцією. Максимальна температура навколишнього середовища не повинна перевищувати 40 ° C.

**ЗАСТЕРЕЖЕННЯ:** Після закінчення терміну Не викидайте виріб з іншими

побутовими відходами, утилізуйте в установленому законом порядку. Не кидайте акумулятори до вогню, акумулятор може вибухнути. Утилізуйте несправні акумулятори на підприємствах з переробки вторинної сировини.

**ЗАСТЕРЕЖЕННЯ**: Не відкривайте і не порушуйте цілісності акумуляторів, витік електроліту становить небезпеку для очей та шкіри.

**ЗАСТЕРЕЖЕННЯ**: Акумулятор може становити небезпеку ураження електричним струмом і високих струмів короткого замикання. При роботі з акумуляторами слід приймати такі запобіжні заходи:

- Знімайте годинник, кільця та інші металеві предмети.
- Використовуйте інструмент з ізольованими ручками.
- Не кладіть металеві предмети на акумулятор.

Обслуговування акумуляторів має проводитися силами або під керівництвом персоналу, який має допуск до роботи з акумуляторними батареями, і придотриманні належних запобіжних заходів. Персонал, що не має відповідного допуску, не повинен мати доступу до акумуляторів.

**ЗАСТЕРЕЖЕННЯ**: При встановленні обладнання необхідно передбачити, що сумарний струм витоку ДБЖ і підключених пристроїв не перевищує 3.5 мА.

**ЗАСТЕРЕЖЕННЯ**: Для зниження ризику пожежі підключайте ДБЖ тільки до електромережі, що забезпечує захист не більше 25 ампер на лінію, у відповідністі з Національним Електричним Кодексом, ANSI / NFPA 70 ". Для телекомунікаційної лінії використовуйте кабель не нижче 26 AWG.

Правильний порядок вимикання ДБЖ в аварійній ситуації полягає у відключенні живлення "I / 0" вмикачем ДБЖ з подальшим відключенням напруги автоматичним вимикачем на розподільному щиті.

## **УВАГА!**

При технічному обслуговуванні ДБЖ будьте обережні. Навіть при відключеному зовнішньому живленні всередині корпусу ДБЖ може бути небезпечна напруга. Дотримуйтесь заходів безпеки. Коротке замикання між контактами може стати причиною ураження електричним струмом.

Профілактичне обслуговування подовжує термін служби ДБЖ і батарей. Тримайте місце навколо ДБЖ чистим. Якщо навколишнє середовище запорошене очищайте зовнішню поверхню системи порохотягом. Залежно від умов експлуатації, кожні 4 - 6 місяців необхідно виконати наступні дії.

- Вимкніть ДБЖ.
- Переконайтеся, що до вентиляційних отворів вільно надходить повітря.
- Видаліть пил з поверхні ДБЖ і батарей (зовнішніх батарей).
- Перевірте, чи добре зафіксовані вхідні, вихідні роз'єми і контакти батарей (зовнішні батареї), чи немає пошкоджень ізоляція кабелів.
- Переконайтеся, що пристрій не пошкоджений вологою.
- Увімкніть ДБЖ.

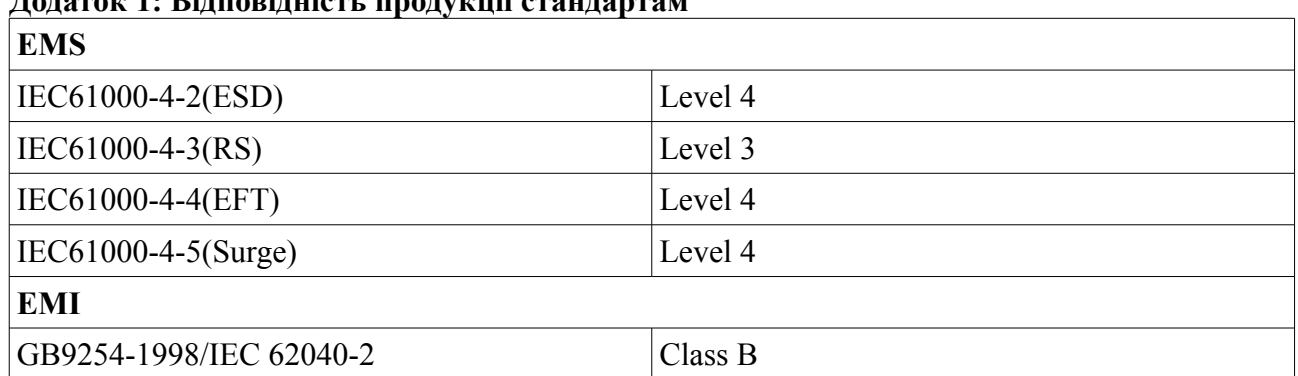

# **Додаток 1: Відповідність продукції стандартам**

#### **Додаток 2: Спеціальні символи**

Наступні символи використані на ДЖБ для інформування вас про запобіжні заходи: Увага: зверніться до посібника по експлуатації - зверніться за поясненням до керівництва по експлуатації, де описані важливі інструкції з технічного обслуговування.

 Небезпека ураження електричним струмом - будь ласка, зверніть увагу, що є небезпека ураження електричним струмом.

**ON** Включення

ОFF Вимкнення

 Навантаження Увімкнути / Вимкнути - натисніть цю кнопку для включення і виключення пристрою (при цьому повинен загорятися індикатор включення).

Змінна напруга

Постійна напруга

Надійний вивід заземлення - позначає вихід для підключення заземлення.

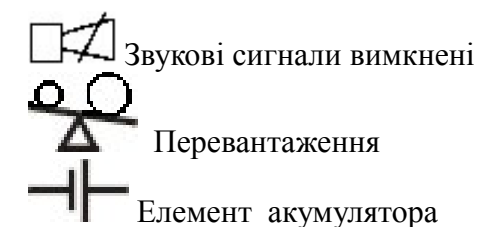

Повторити

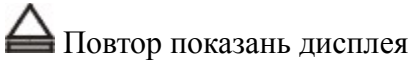

Батарея

# **Технічні Характеристики**

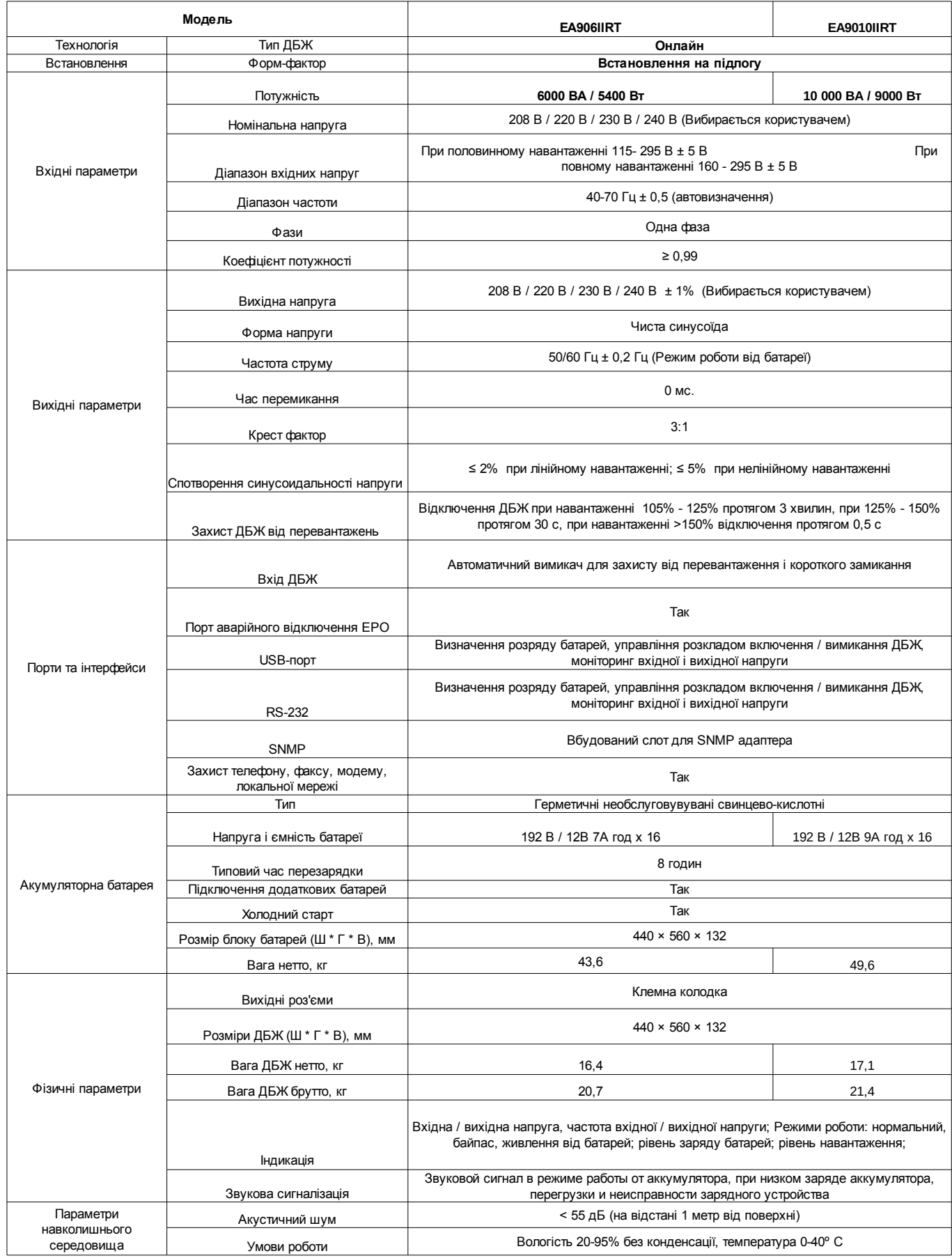